# **Raspberry PI vending solution (RASPIVEND DIRECT) v18.04.2017 Quick Reference**

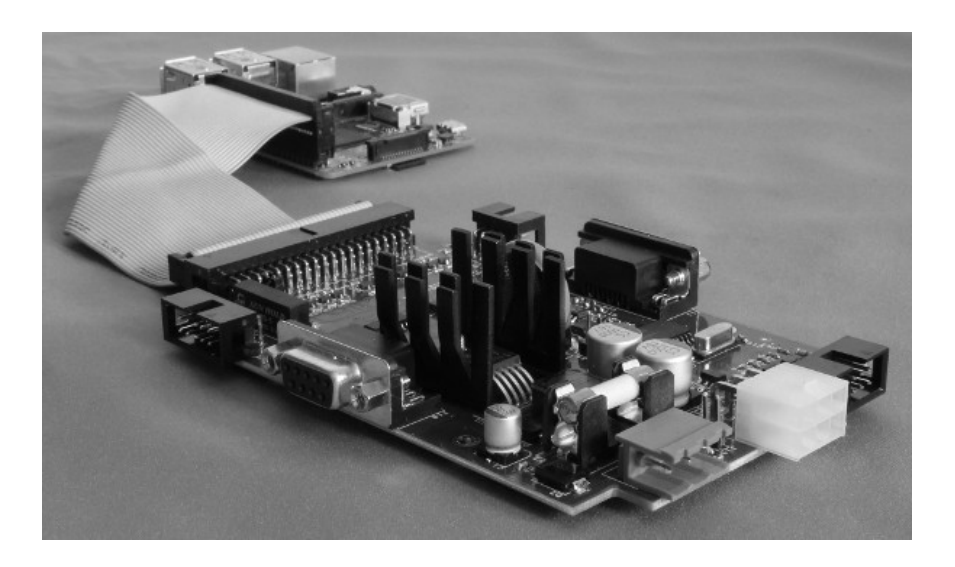

### **Table of Contents**

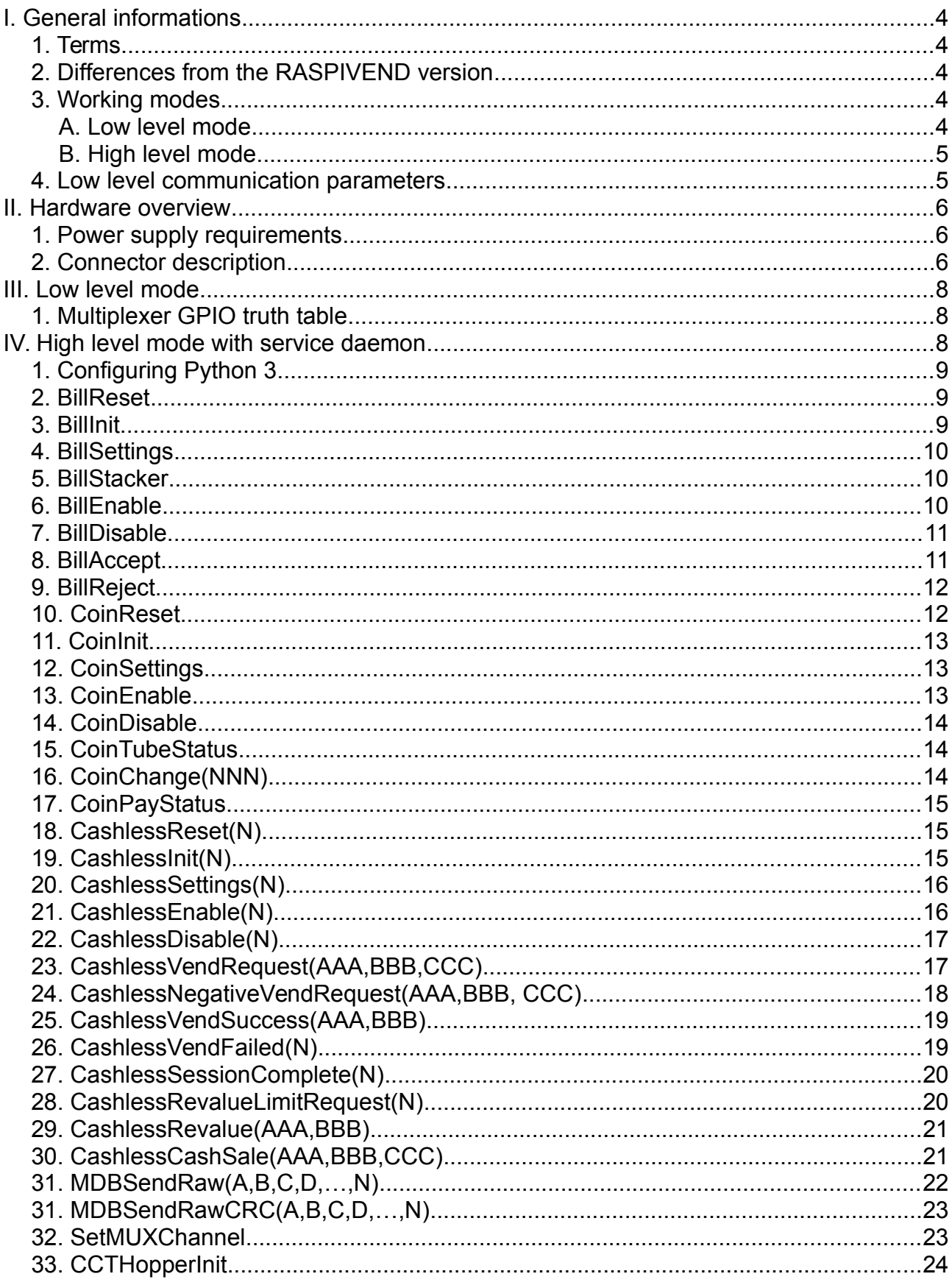

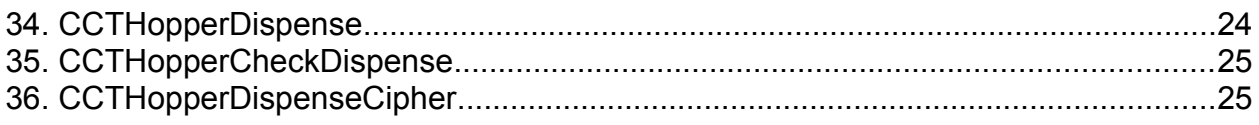

### <span id="page-3-4"></span>**I. General informations**

#### <span id="page-3-3"></span>**1. Terms**

- **RASPIVEND** = Raspberry PI vending board (shield).
- **RASPIVEND DAEMON –** Python 3 based RASPIVEND DIRECT management daemon.
- **MDB PERIPHERALS** = payment systems connected on the MDB bus.

- **CCTALK PERIPHERALS** = payment systems and peripherals, connectod to ccTalk bus.

- **HOST APPLICATION** = the Python 3 daemon

- **CLIENT APLICATION** = the client application that will connect to the socket of the HOST APPLICATION

- **ACK** = acknowledge

- **NACK** = not-acknowledge

#### <span id="page-3-2"></span>**2. Differences from the RASPIVEND version**

- This version is totally different, since it contains a firmware that only manages the MDB low level ACK/NACK messages, the critical 5ms timing and making a translation from 8bit to 9bit communication (and back from 9bit to 8bit, automatically handling the mode bit). The whole logic is moved to the high level, on to the Raspberry Pi. The user can send any MDB command to on the serial port and will get all the responses back, without modification. Practically there are 2 possibilities:

1. The users are implementing the needed MDB sections in their applications (sending any MDB message directly to the serial port and also implementing the poll for the connected payment systems).

2. The users are using our daemon to communicate with the board through simple messages that are returning JSON responses. The daemon implements a Level 2 VMC controller. Also, the daemon supports raw message communication, with or without automatic MDB CRC calculation.

#### <span id="page-3-1"></span>**3. Working modes**

The RASPIVEND can be used to communicate with peripherals using two methods:

a. A low level communication method that can offer access to all peripherals by the Raspberry PI serial port (/dev/ttyAMA0) and using 3 of it's GPIO to handle the multiplexers to select the proper communication channel.

b. A high level communication method that simplifies the user interface development, offering a language independent support.

#### <span id="page-3-0"></span>**A. Low level mode**

In low level mode, the user application is responsible of all VMC logic and payment systems manipulation along with multiplexer handling.

#### <span id="page-4-1"></span>**B. High level mode**

In high level mode, the user's app is connecting using sockets to the 5127 TCP port on localhost and sends some standard messages, described below. The are are no access to multiplexer pins and only implemented and describe functions are available.

#### <span id="page-4-0"></span>**4. Low level communication parameters**

The communication settings should meet the following specifications:

a. For the peripherals (excepting the MDB bus), there is no restriction regarding the serial port settings you need.

b. For then MDB communication parameters:

| <b>Parameter</b> | <b>Value</b>  |
|------------------|---------------|
| baud             | 115200        |
| data bits        |               |
| parity           | <b>NONE</b>   |
| hardware flow    | YES (RTS/CTS) |
| software flow    | NΟ            |

*Table 3: MDB communication parameters*

If you are using Raspbian on Raspberry Pi 3, you have to redirect the /dev/ttyAMA0 serial port back to the 40pin connector, using the following procedure:

Using your favorite text editor, open /boot/config.txt and add the following 2 lines:

 dtoverlay=pi3-disable-bt core freq=250

Using your favorite text editor, open /boot/cmdline.txt, search for the following settings and delete them:

 console=serial0,115200 console=ttyAMA0,115200

Reboot your Pi.

You will not able to use RPi Bluetooth with those settings. To make it work, you have to redirect miniport to bluetooth. This is not the object of the current manual.

### <span id="page-5-2"></span>**II. Hardware overview**

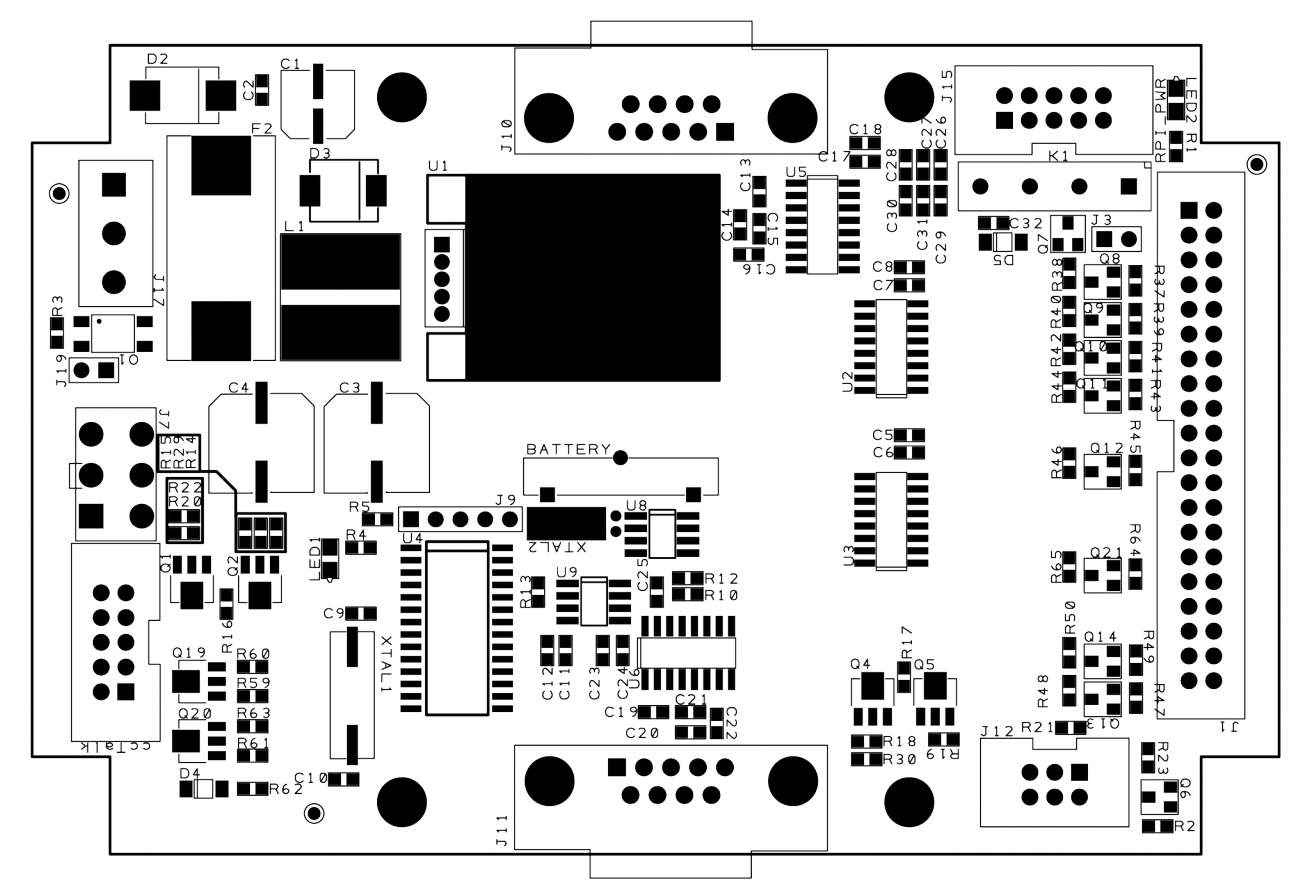

*Picture 1: Board overview*

#### <span id="page-5-1"></span>**1. Power supply requirements**

The RASPIVEND can be powered with stabilized 24VDC or 12VDC, depending on your MDB PERIPHERALS and CCTALK Peripherals. You must use a stabilized DC power supply with at least 2A output. It is necessary to follow the correct polarity. In the eventuality of an accidental polarity reversal, the entire board, the MDB PERIPHERALS and the CCTALK PERIPHERALS are protected, but will not work. The board also supplies the 5V/2A for Raspberry PI (or compatible). The system eliminates the separate 5V microUSB power supply for Raspberry PI. You will only need one power supply for the entire system.

#### <span id="page-5-0"></span>**2. Connector description**

- **<J17> –** POWER connector for the RASPIVEND and MDB PERIPHERALS. Use only stabilized power supplies, with a voltage rating according to your MDB PERIPHERALS. Also, be careful at the current rating, since this may vary from one MDB peripheral to another. Use your MDB peripheral manual to identify the power needs.

- **<J10>** - RS232 connector. General purpose RS232 serial port, with no hardware flow wires.

**- <J11>** - RS232 connector. General purpose RS232 serial port, with no hardware flow

wires

- **<J7>** - Used to connect the MDB PERIPHERALS.

- <**ccTalk>** - Used to connect he CCTALK PERIPHERALS.

- **<J12>** - VTLCOMBUS. This is a proprietary protocol that can be used to expand the board with any needed boards (I/O ans sensr boards, etc.). For the moment there is one single board available for this device and it's function is to simulate keyboard press for Necta hot and spring machines and for Wurlitzer universal spring machines.

- **<J15>** - Communication port. For the moment there is one device available for this port and it is a GPRS communication module based on SIMCOM M2M block.

- **<J1> -** 40 pins Raspberry PI (or compatible) single board computer connector. This connector provides access to POWER, GPIO and serial port. This connector, also supplies the power for Raspberry PI. Used pins and functions can be find in the table below. Pins marked by green background are available for user applications and alos, the power and GND pins. Pins marked with red background are reserved for RASPIVEND.

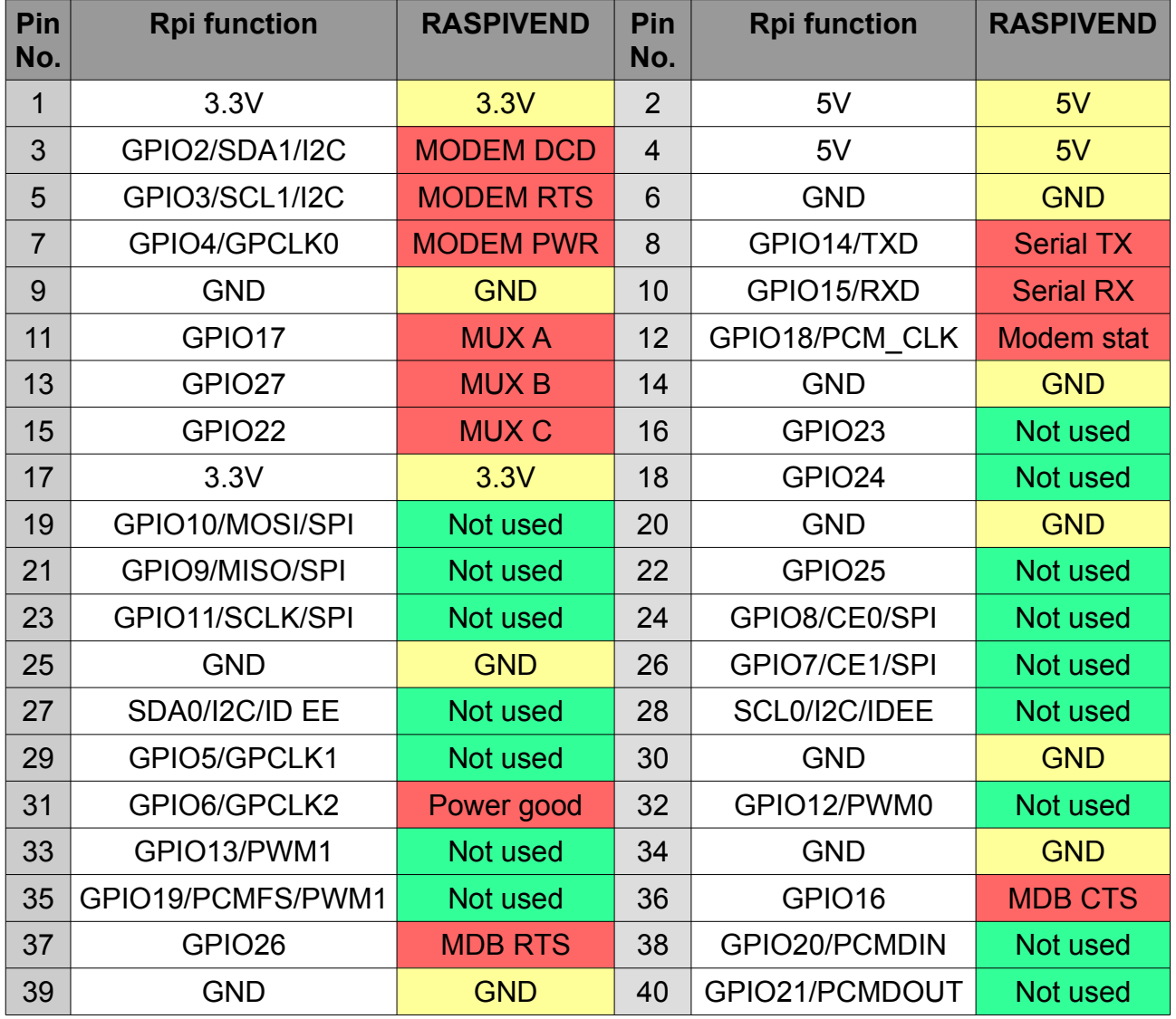

You do not need to perform any settings on the RASPIVEND, neither hardware or software.

### <span id="page-7-2"></span>**III. Low level mode**

To use this mode, your application must handle the following:

a. GPIO pins of the Raspberry PI, needed to switch the multiplexers to the correct communication channel (to select the peripheral).

b. Serial port of the Raspberry PI (/dev/ttyAMA0).

c. for MDB handling you need, also, to manipulate MDB RTS and MDB CTS pins.

The MDB communication is handled by setting MDB RTS pin to lo and waiting for CTS PIN to be set as lo by the board. Only messages sent by reading lo on MDB CTS will be correctly received by the device. Please be sure that will keep MDB RTS high when you do not need to communicate to MDB bus.

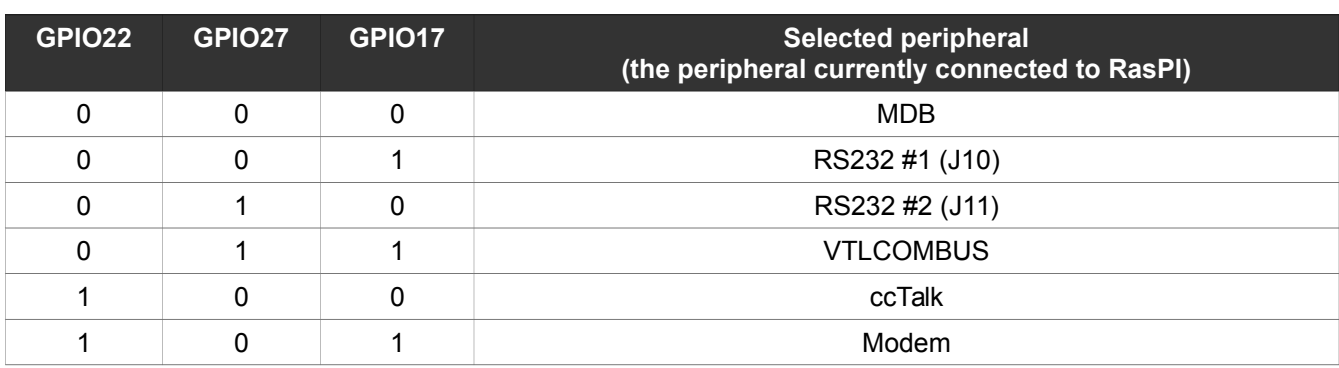

#### <span id="page-7-1"></span>**1. Multiplexer GPIO truth table**

The user is responsible to send any correct MDB message to the interface that will translate it to 9bit, handling the mode bit. Also, any answer from the payment systems will be translated to 8bit format and sent back to the serial port

### <span id="page-7-0"></span>**IV. High level mode with service daemon**

Using this mode, the development becomes much easier. The communication with the board and the peripherals is managed by a small application, called pyraspivend direct.. The application is available for download on product's page.

Commands are not case sensitive. We have used capitalization to facilitate reading.

It is a good idea for your application to retry sending the command few times if you get an "failed" answer. This answer can be returned in the event of Raspberry PI to RASPIVEND board communication failure. Also it can be returned if you try to address a not connected device. Since on Raspberry Pi 3 the UART interface is routed to Bluetooth, you must redirect it again to 40pin connector. Also, to successfully run the application, you have to copy it into a directory and decompress the archive, keeping the shared libraries in the same place with the main application. Also, it requires some Python 3 libraries, so it is highly recommended to install Python 3 on your Raspberry Pi.

### <span id="page-8-2"></span>**1. Configuring Python 3**

To use this mode, you need the following:

- install Python 3 on your Raspberry Pi (for Raspbian "sudo apt-get install python3");
- install pip3 (for Raspbian "sudo apt-get install python3-pip");
- install PySerial ("sudo pip3 install pyserial==3.0.1");
- download and run the Python script from our website (using python3 interpreter);
- open a new console and run telnet on localhost, port 5127 ("sudo telnet localhost 5127")
- in the telnet window start sending commands to the device.

#### <span id="page-8-1"></span>**2. BillReset**

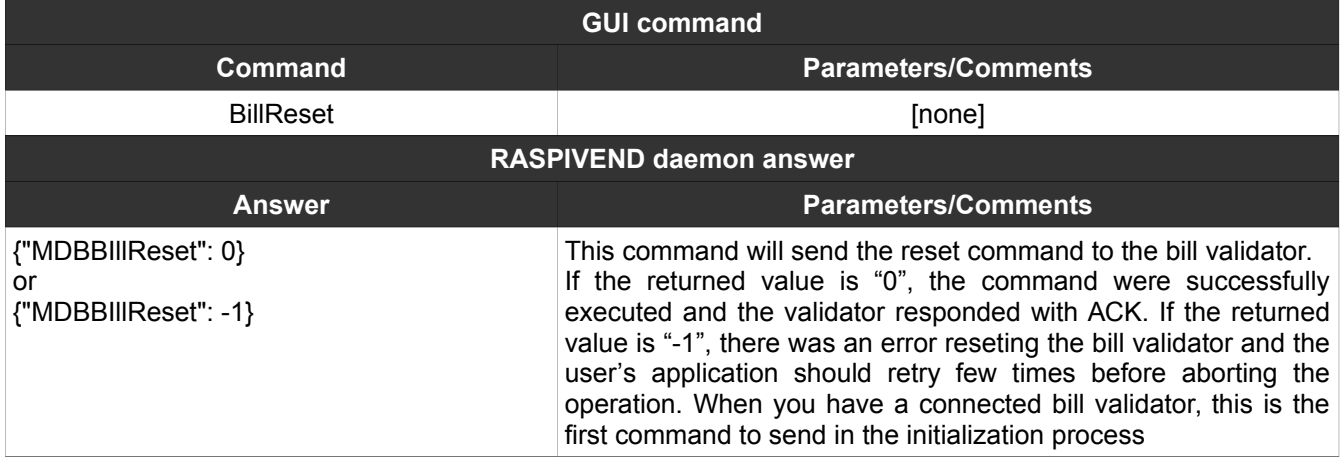

### <span id="page-8-0"></span>**3. BillInit**

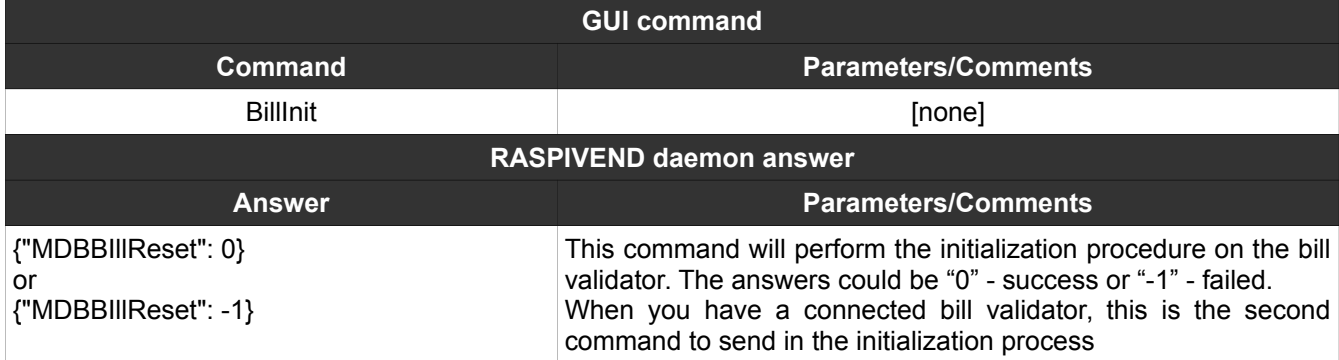

### <span id="page-9-2"></span>**4. BillSettings**

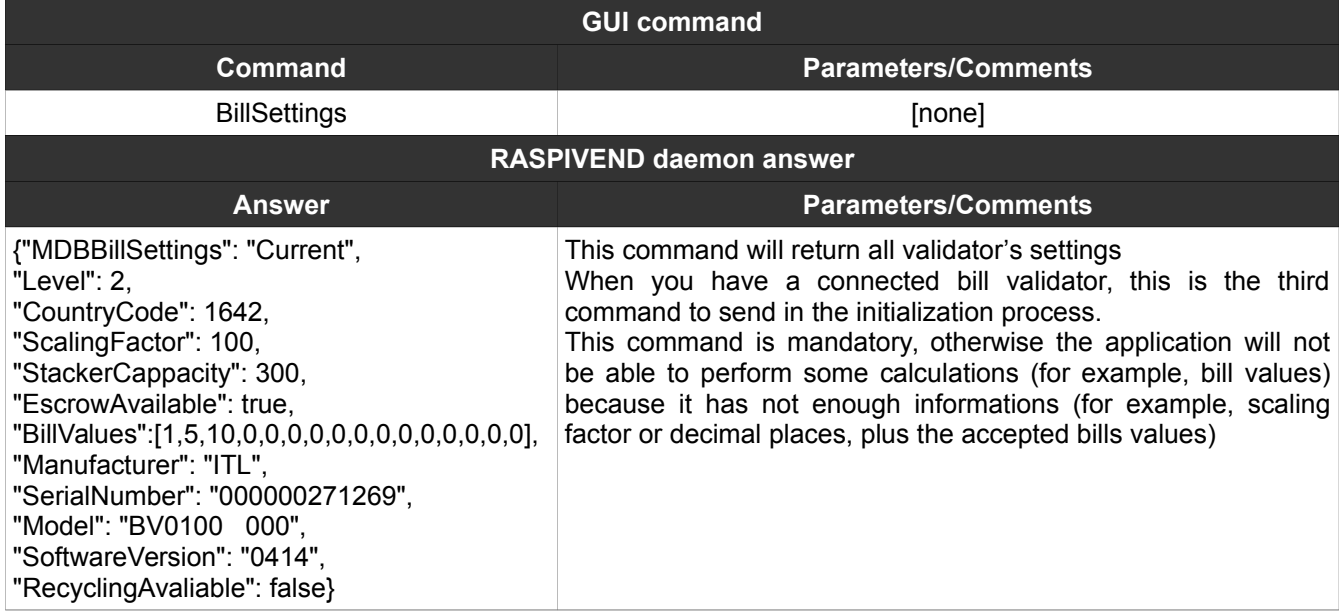

### <span id="page-9-1"></span>**5. BillStacker**

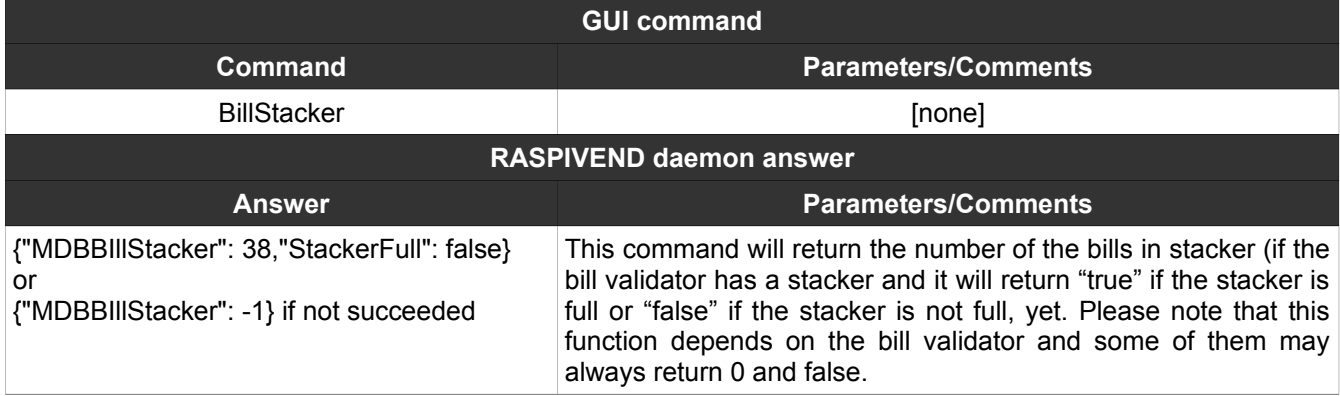

#### <span id="page-9-0"></span>**6. BillEnable**

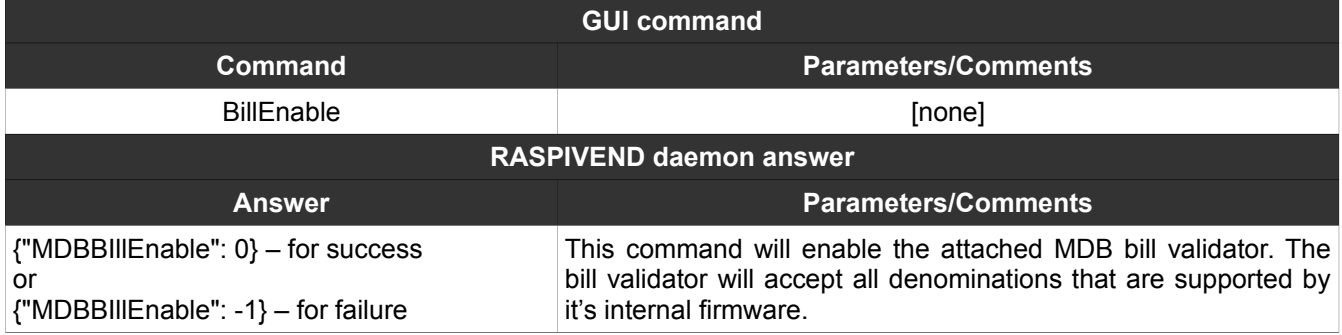

### <span id="page-10-1"></span>**7. BillDisable**

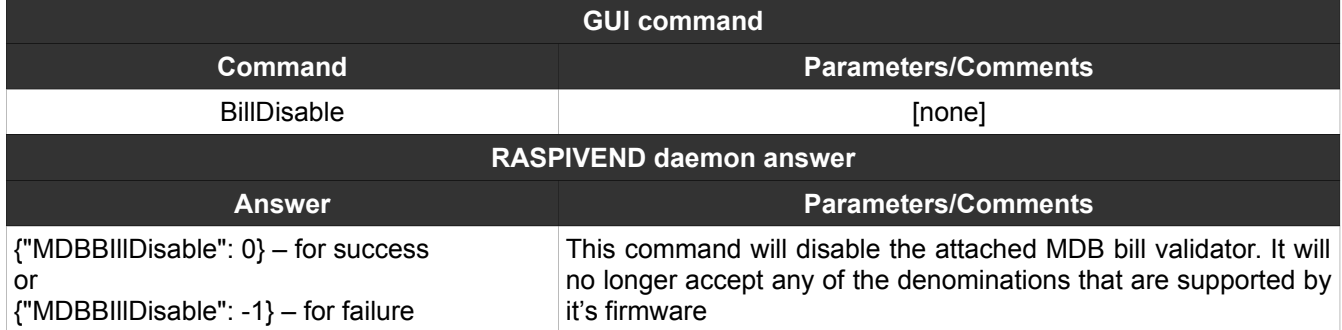

# <span id="page-10-0"></span>**8. BillAccept**

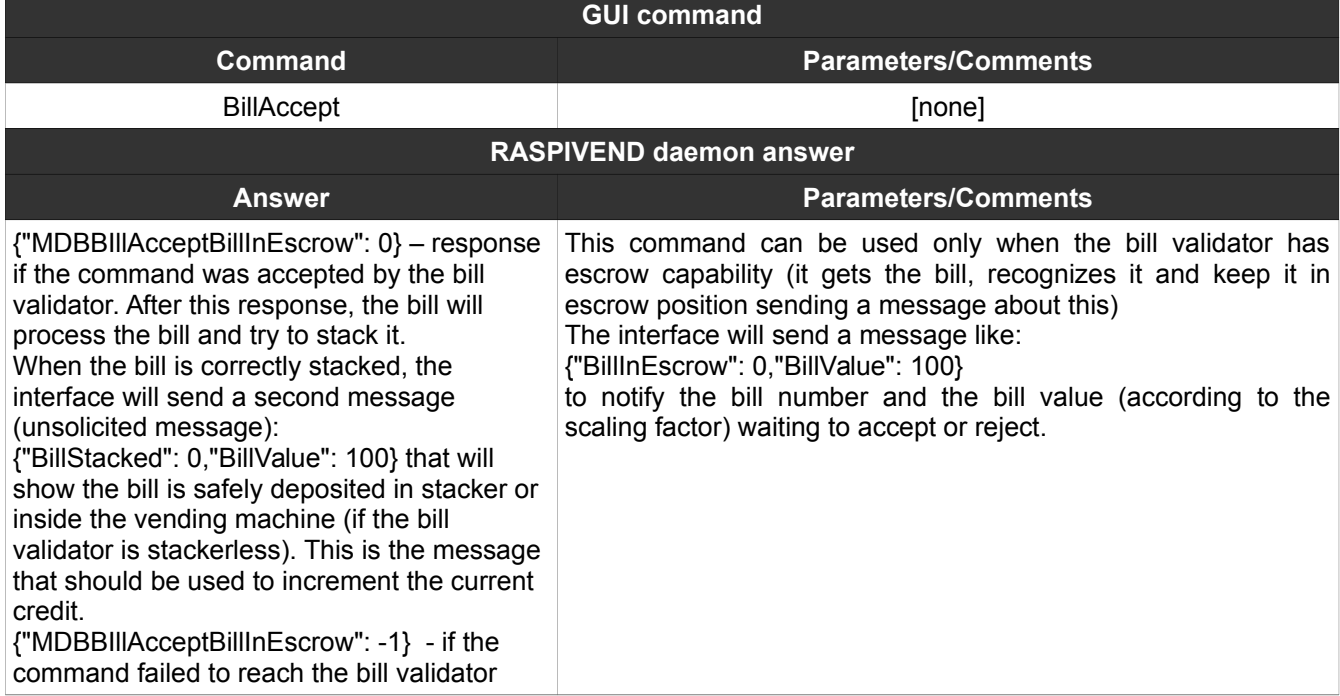

# <span id="page-11-1"></span>**9. BillReject**

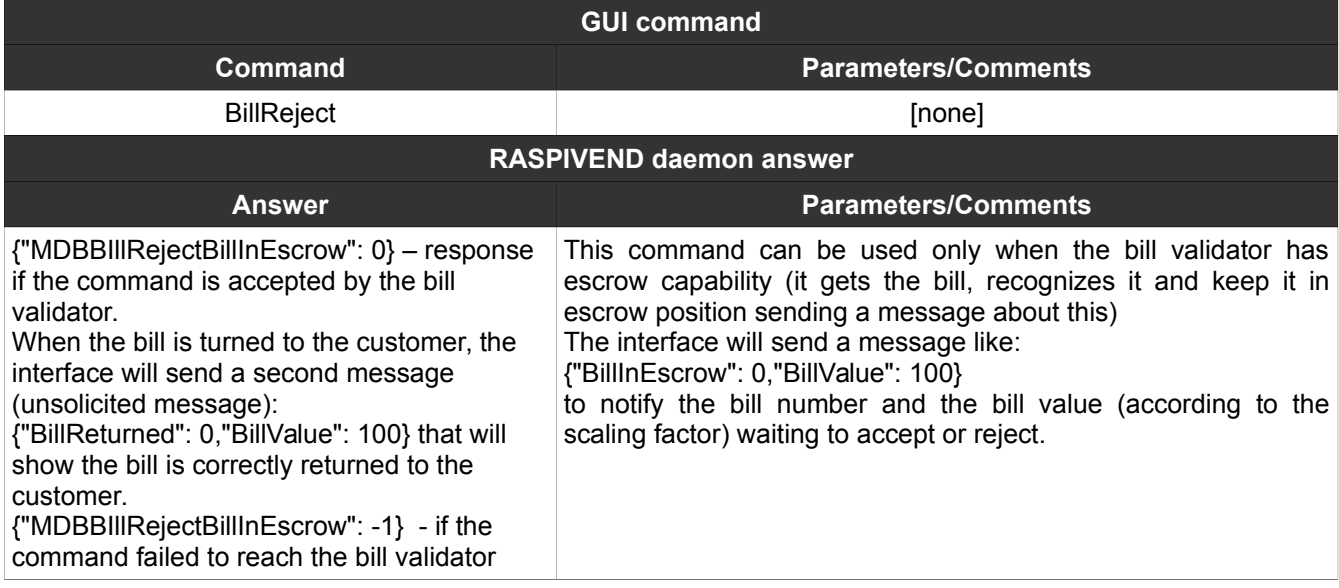

#### <span id="page-11-0"></span>**10. CoinReset**

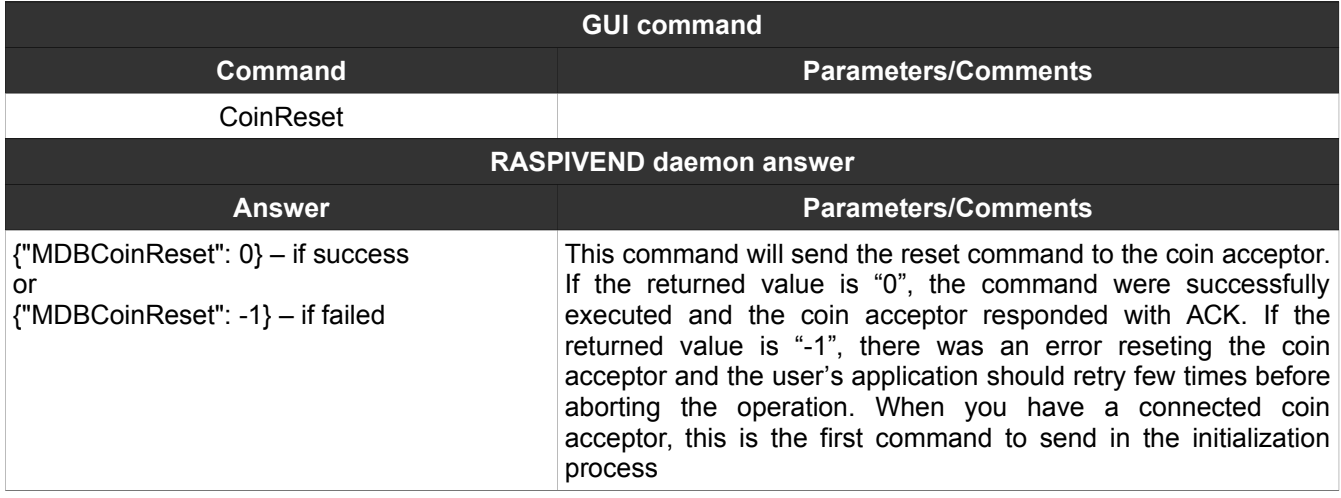

### <span id="page-12-2"></span>**11. CoinInit**

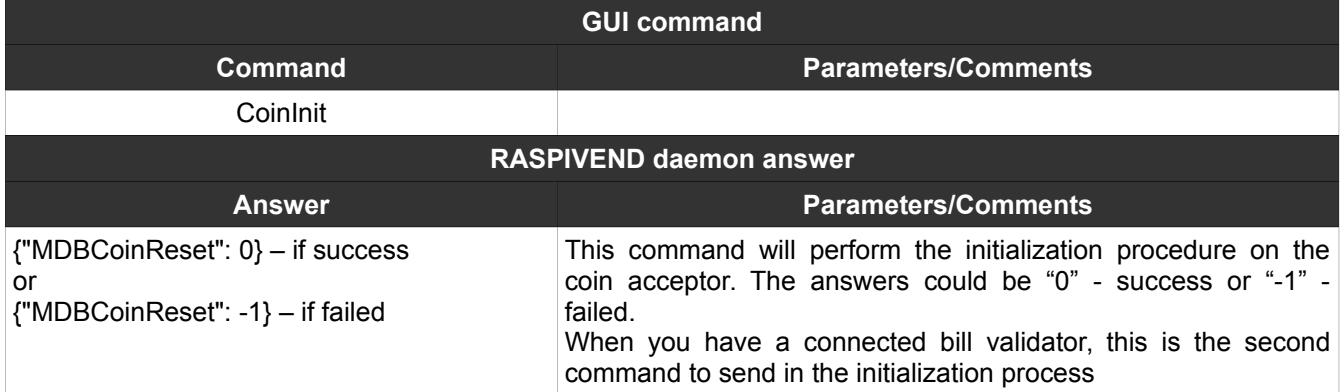

### <span id="page-12-1"></span>**12. CoinSettings**

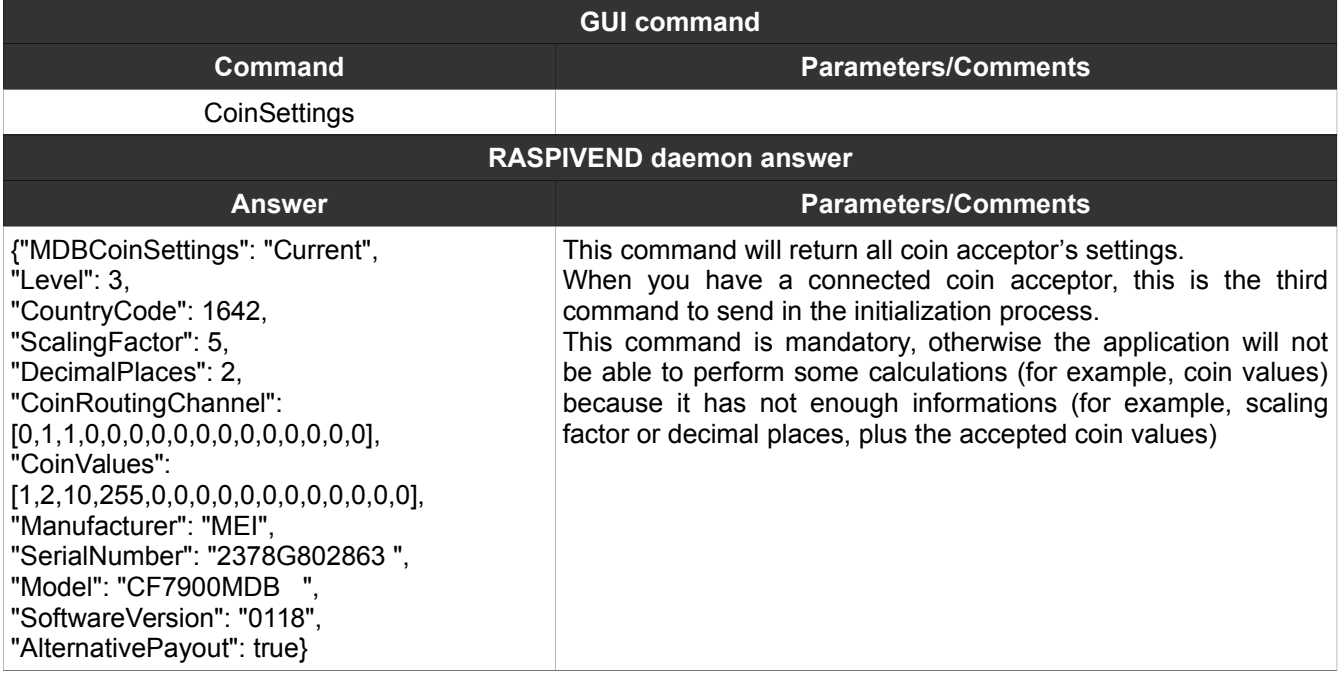

### <span id="page-12-0"></span>**13. CoinEnable**

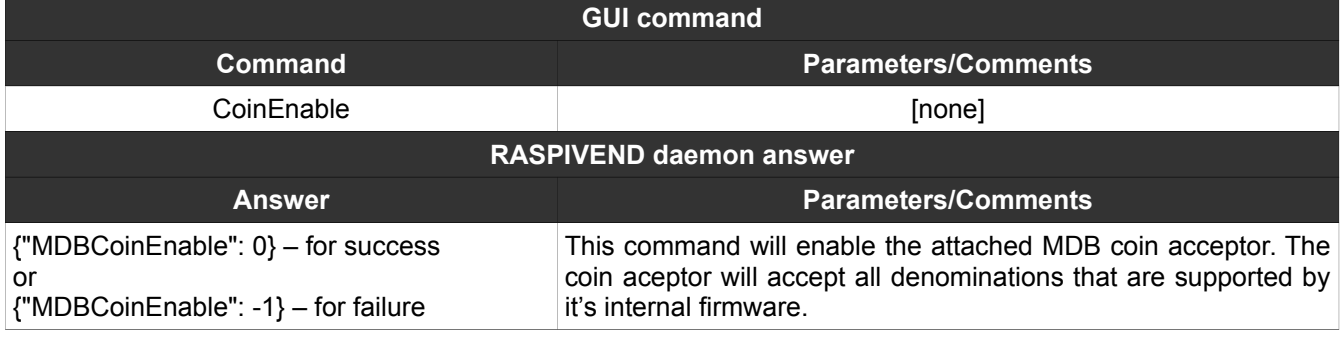

### <span id="page-13-2"></span>**14. CoinDisable**

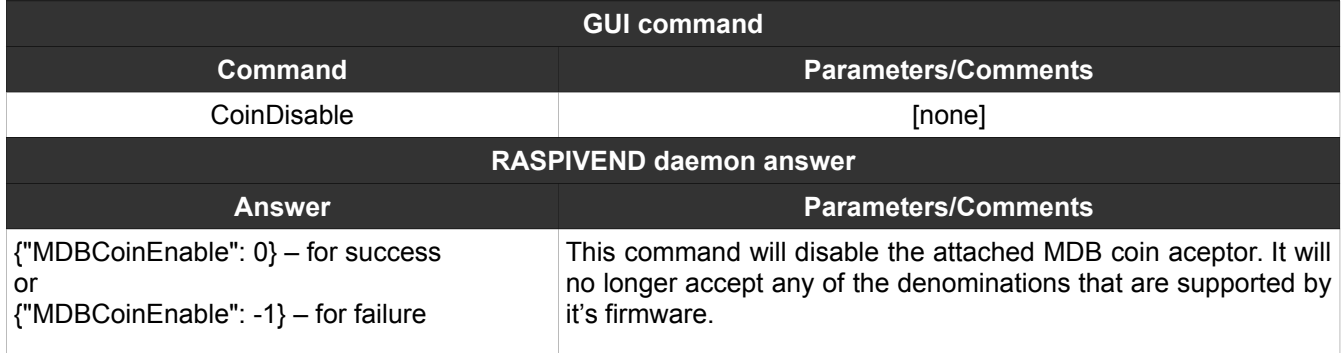

### <span id="page-13-1"></span>**15. CoinTubeStatus**

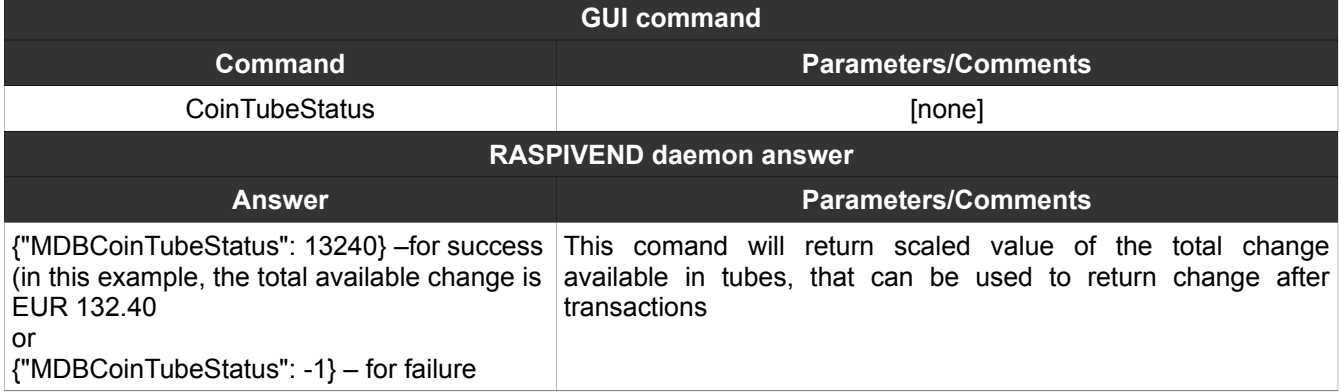

### <span id="page-13-0"></span>**16. CoinChange(NNN)**

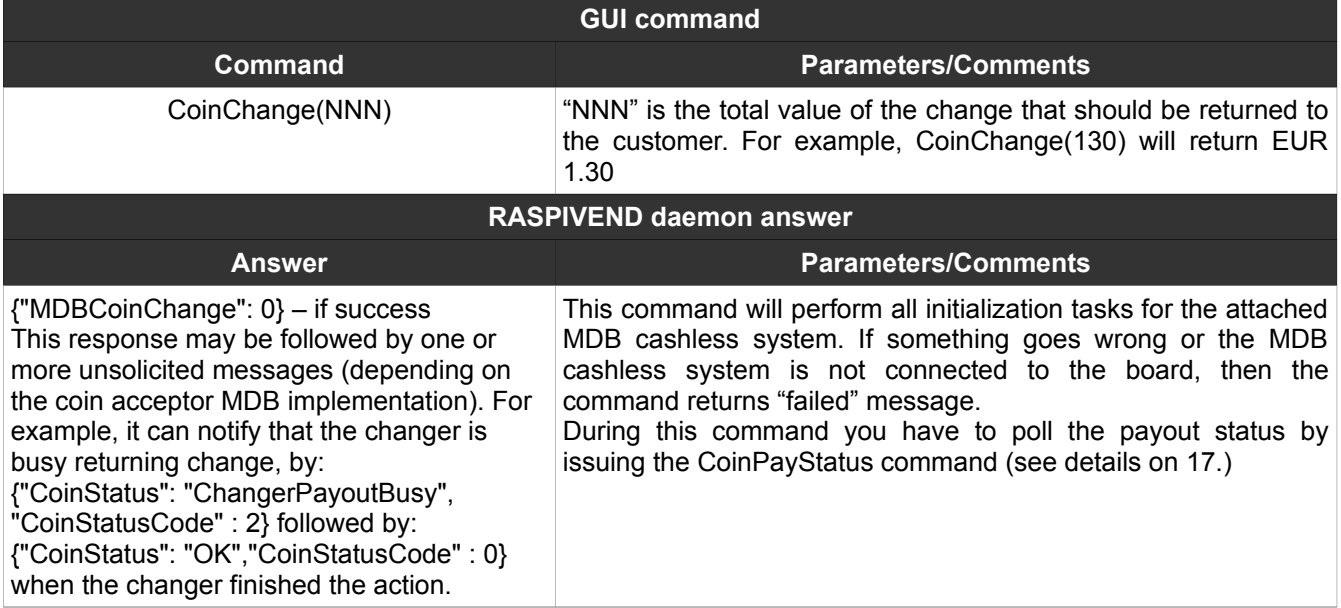

### <span id="page-14-2"></span>**17. CoinPayStatus**

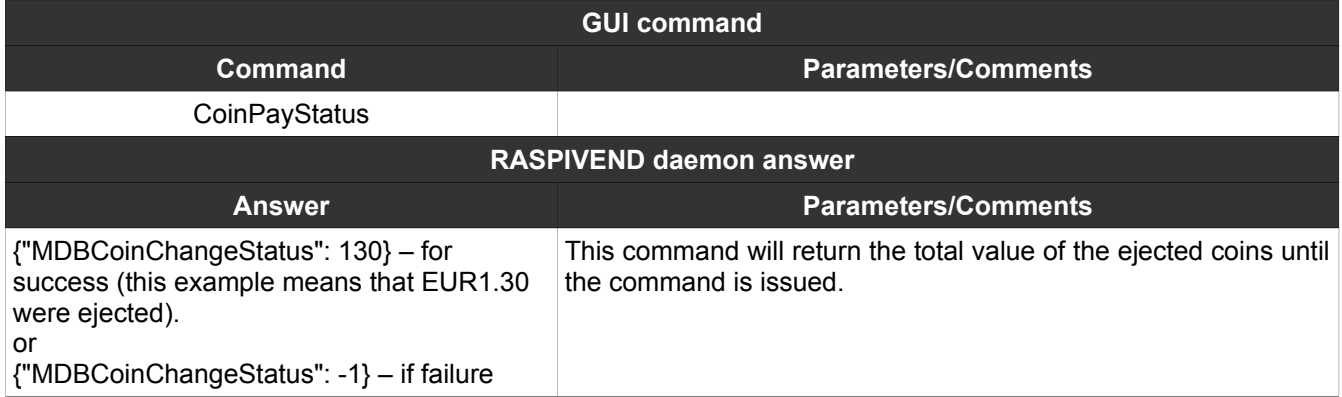

### <span id="page-14-1"></span>**18. CashlessReset(N)**

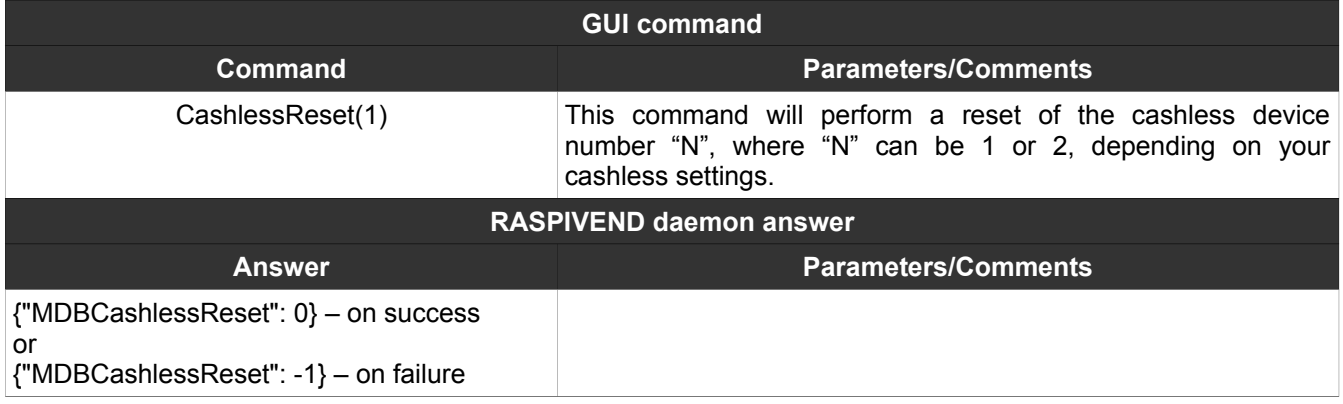

# <span id="page-14-0"></span>**19. CashlessInit(N)**

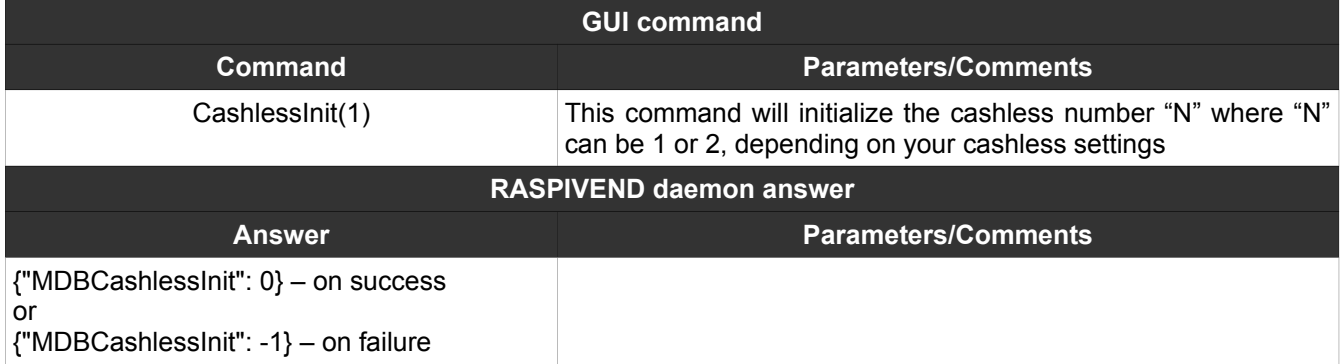

# <span id="page-15-1"></span>**20. CashlessSettings(N)**

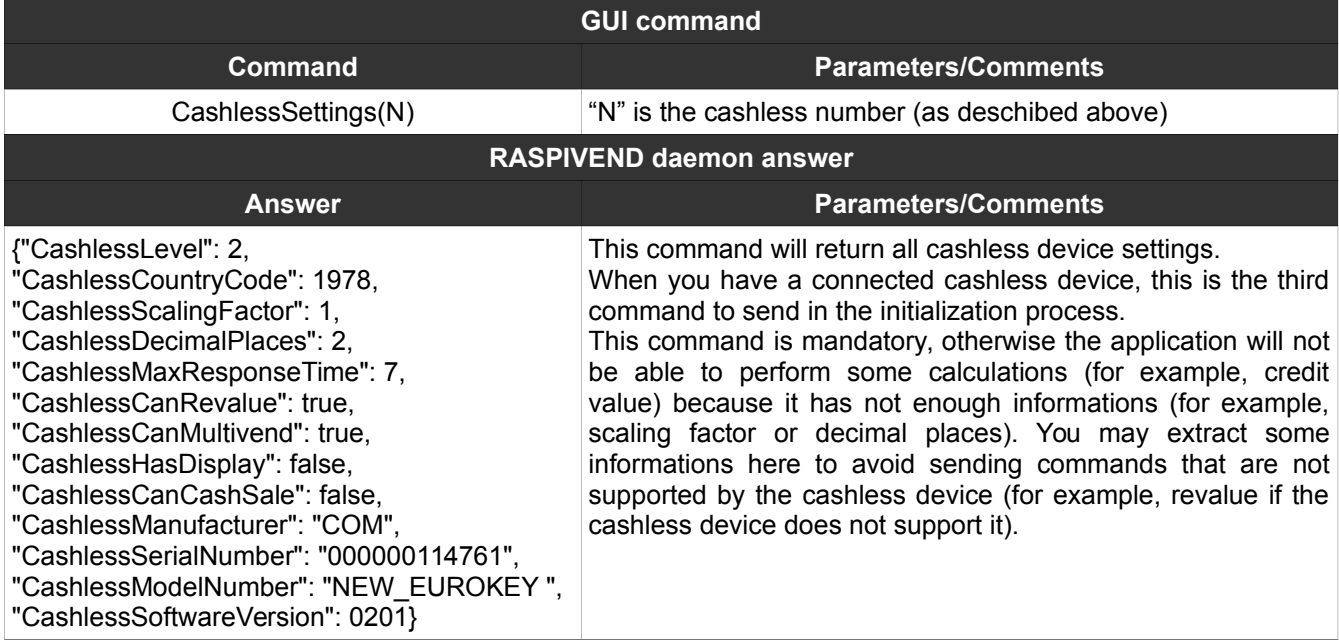

# <span id="page-15-0"></span>**21. CashlessEnable(N)**

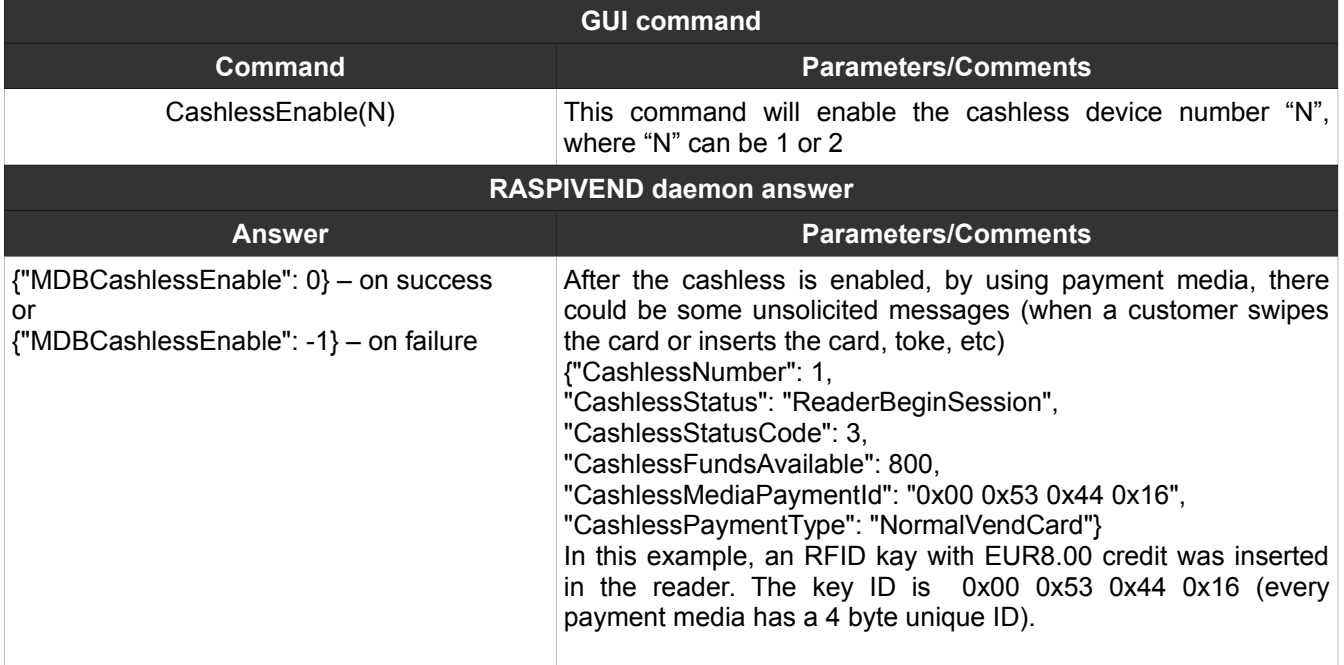

### <span id="page-16-1"></span>**22. CashlessDisable(N)**

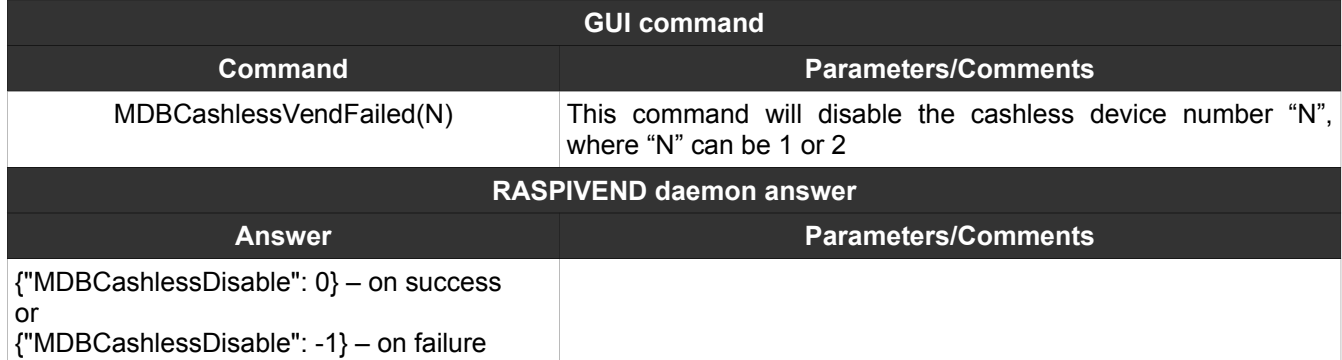

### <span id="page-16-0"></span>**23. CashlessVendRequest(AAA,BBB,CCC)**

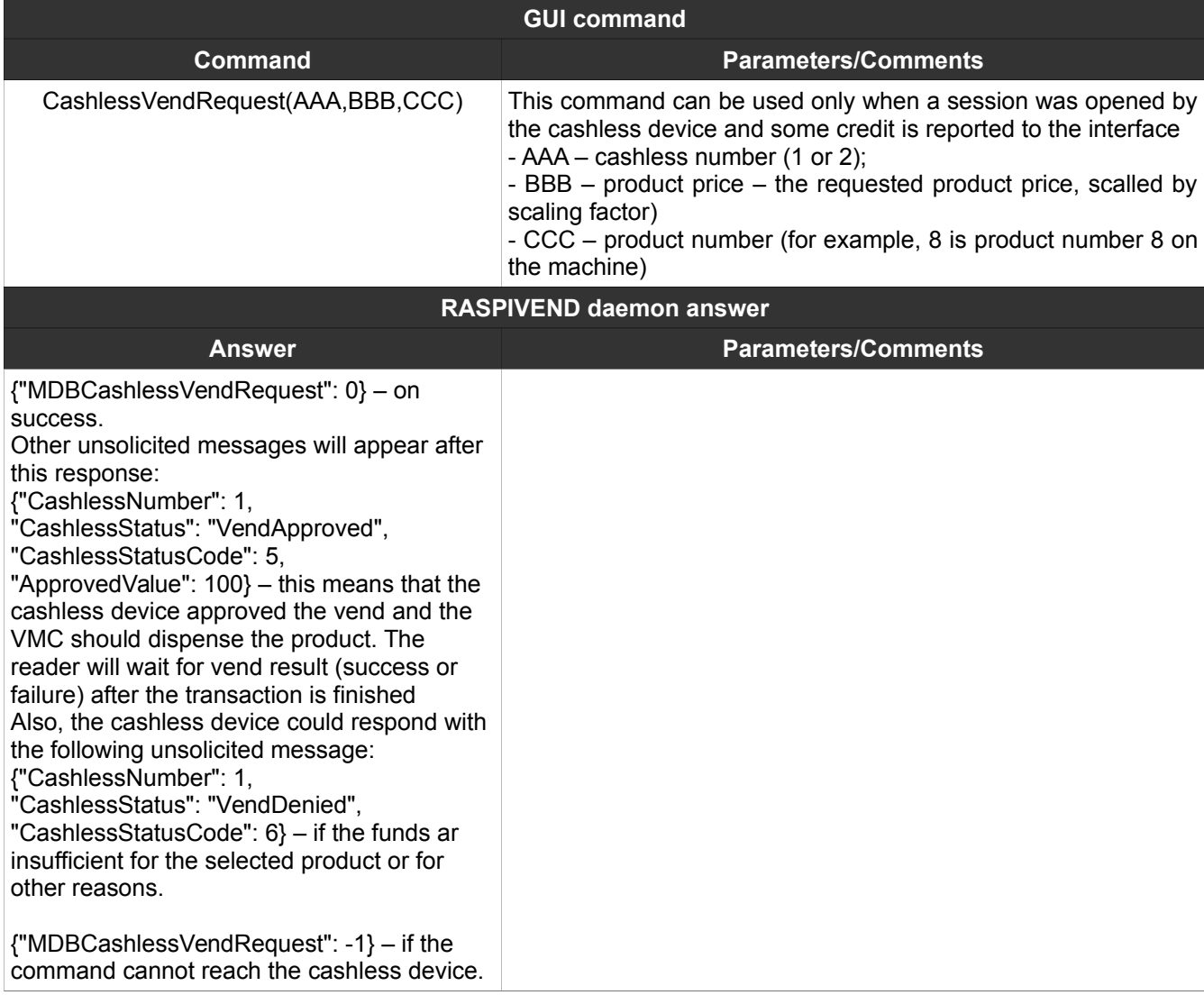

# <span id="page-17-0"></span>**24. CashlessNegativeVendRequest(AAA,BBB, CCC)**

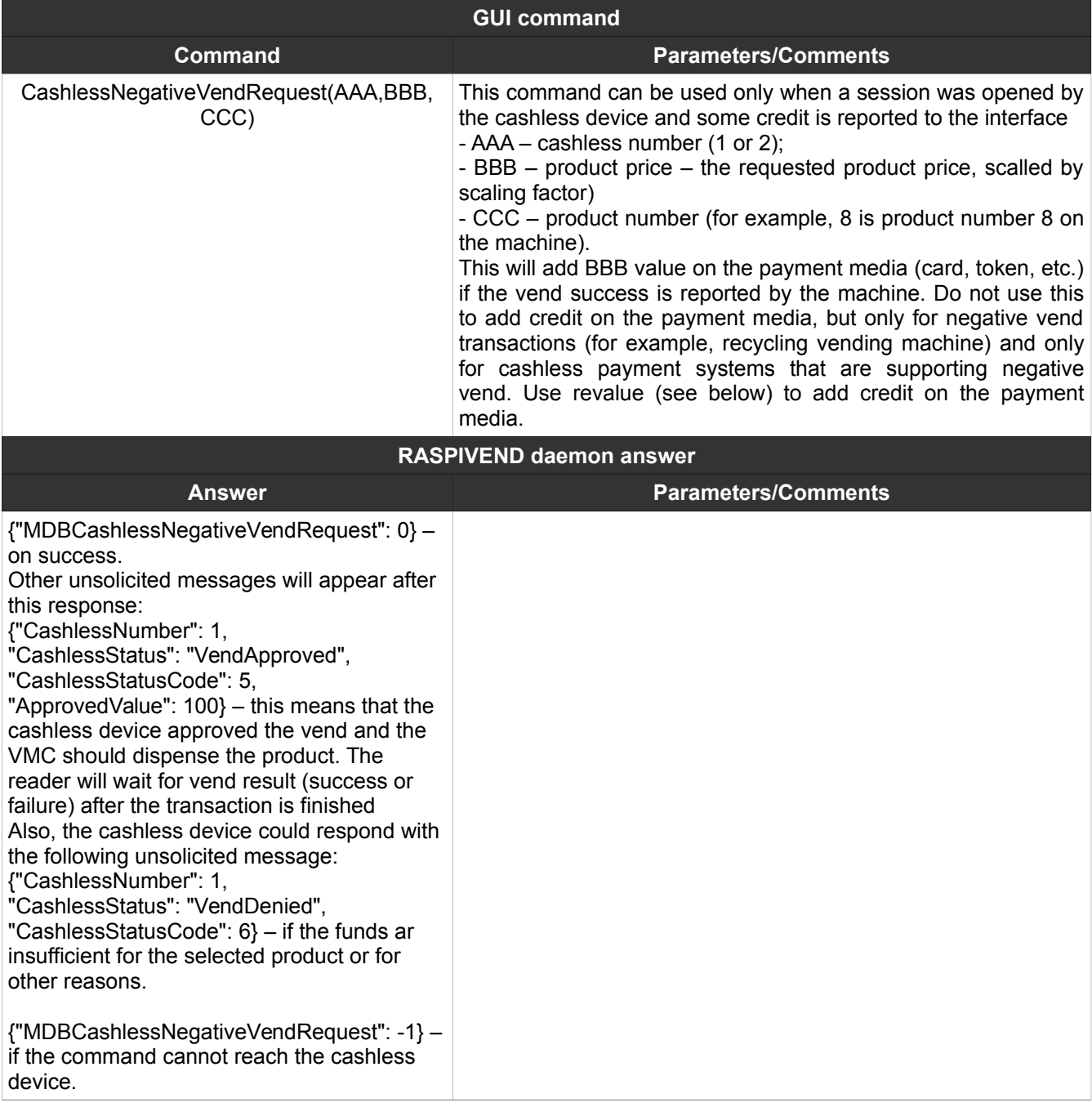

### <span id="page-18-1"></span>**25. CashlessVendSuccess(AAA,BBB)**

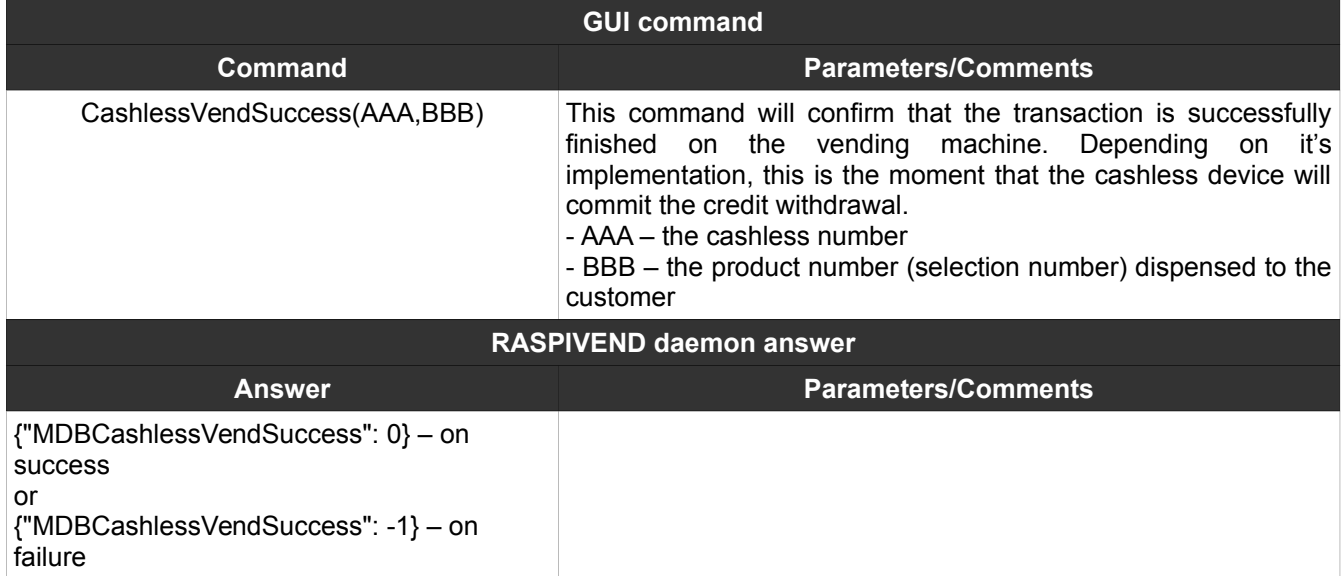

### <span id="page-18-0"></span>**26. CashlessVendFailed(N)**

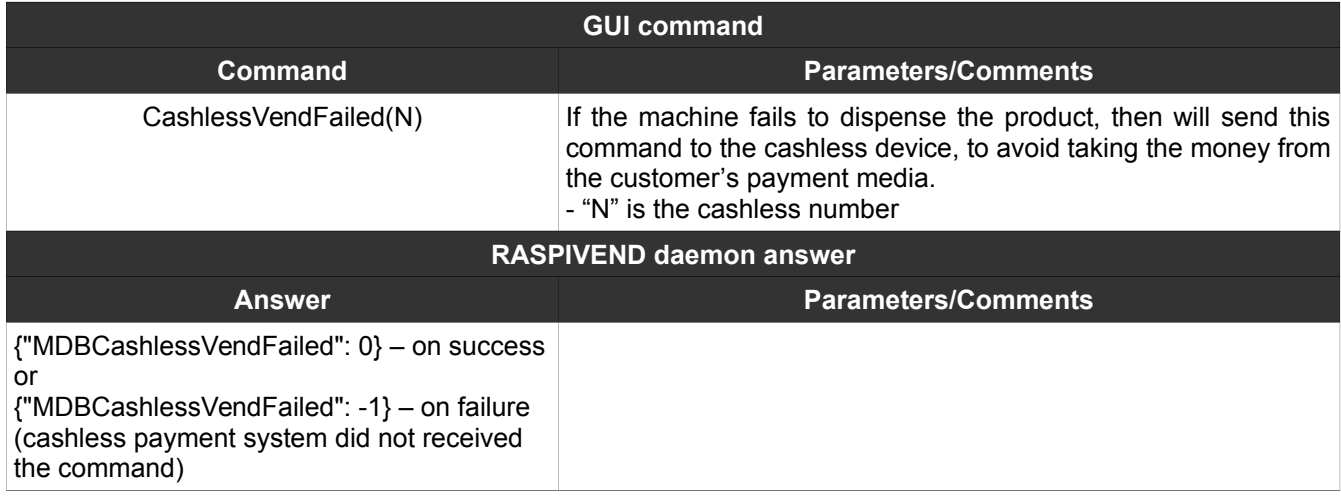

### <span id="page-19-1"></span>**27. CashlessSessionComplete(N)**

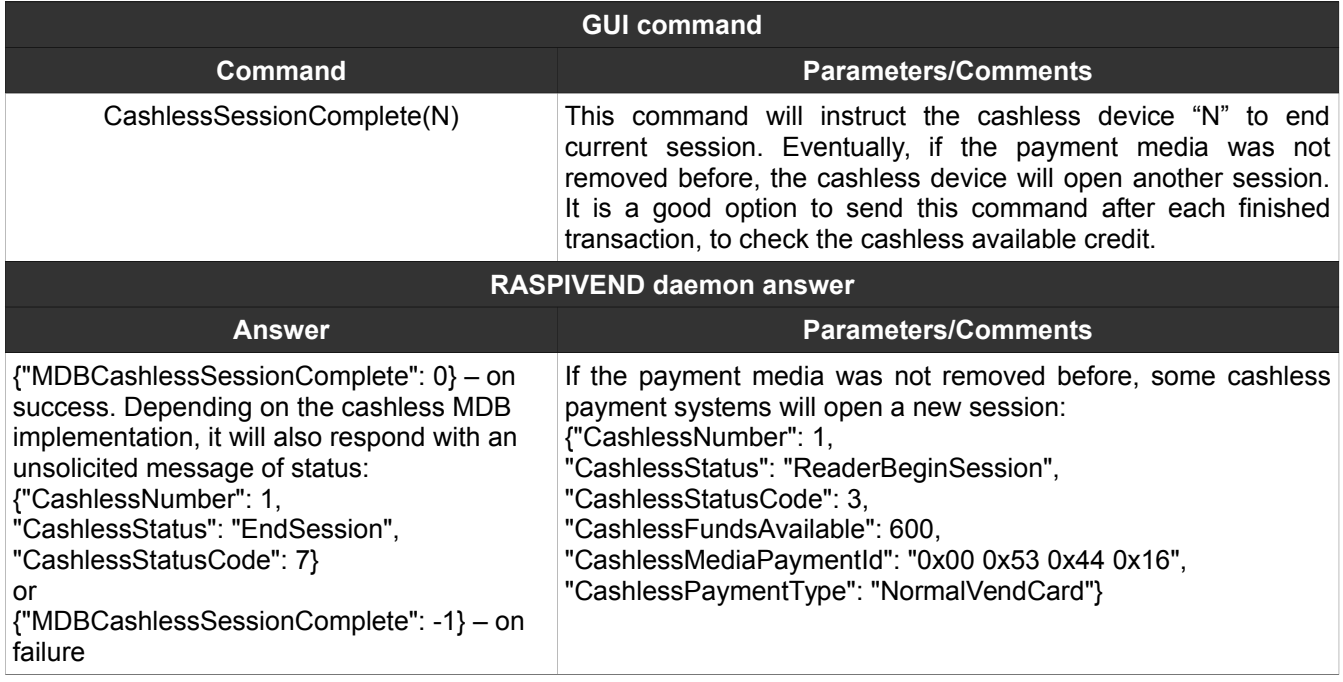

### <span id="page-19-0"></span>**28. CashlessRevalueLimitRequest(N)**

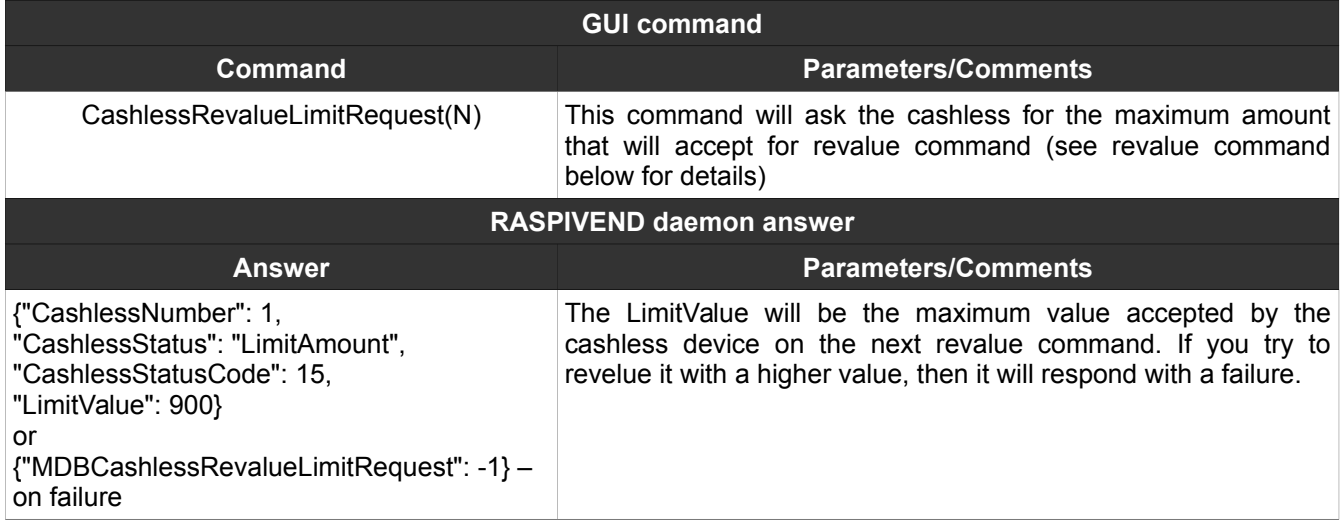

### <span id="page-20-1"></span>**29. CashlessRevalue(AAA,BBB)**

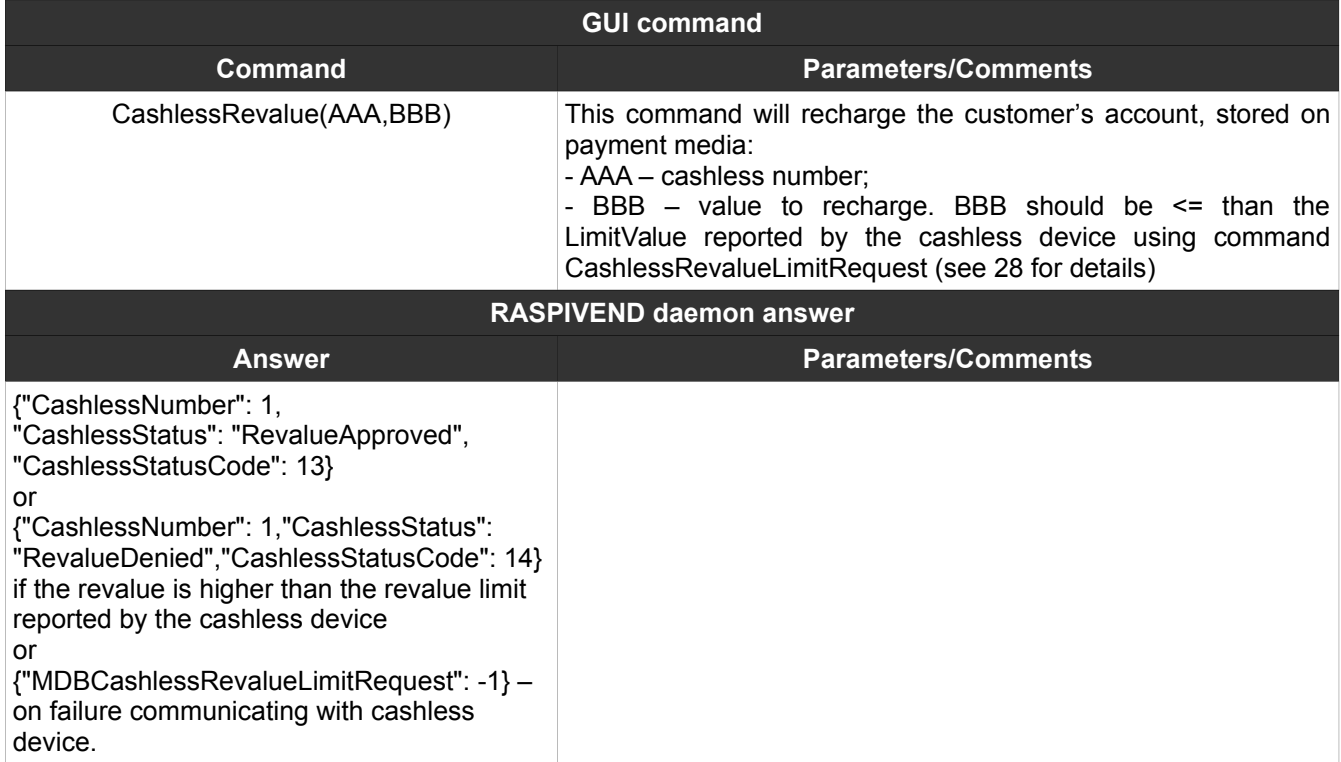

# <span id="page-20-0"></span>**30. CashlessCashSale(AAA,BBB,CCC)**

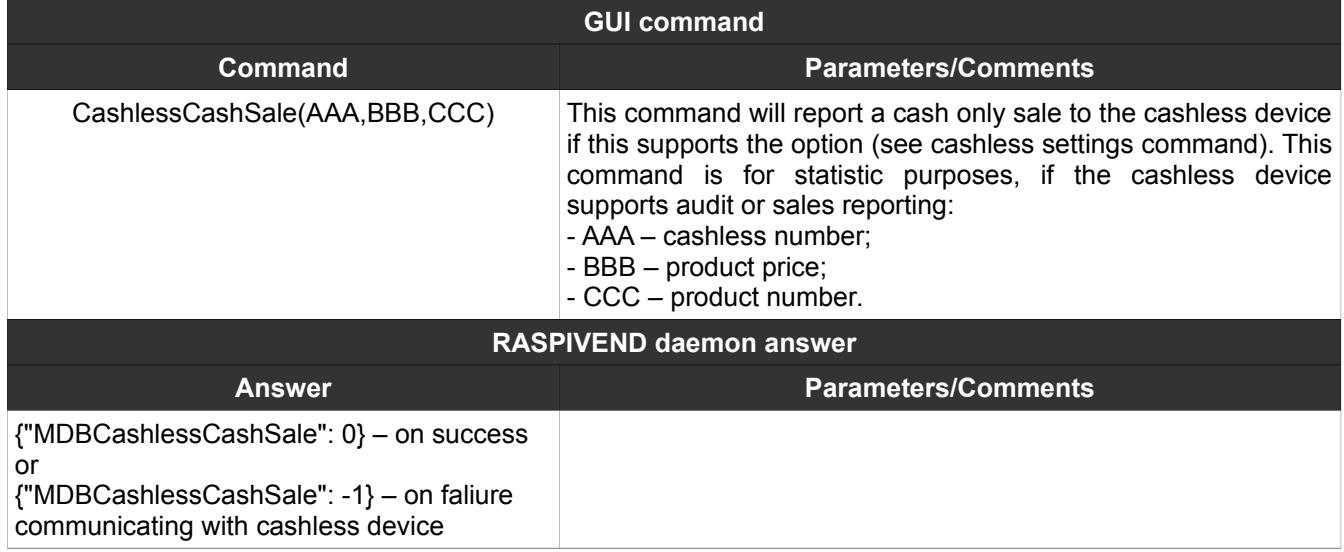

### <span id="page-21-0"></span>**31. MDBSendRaw(A,B,C,D,…,N)**

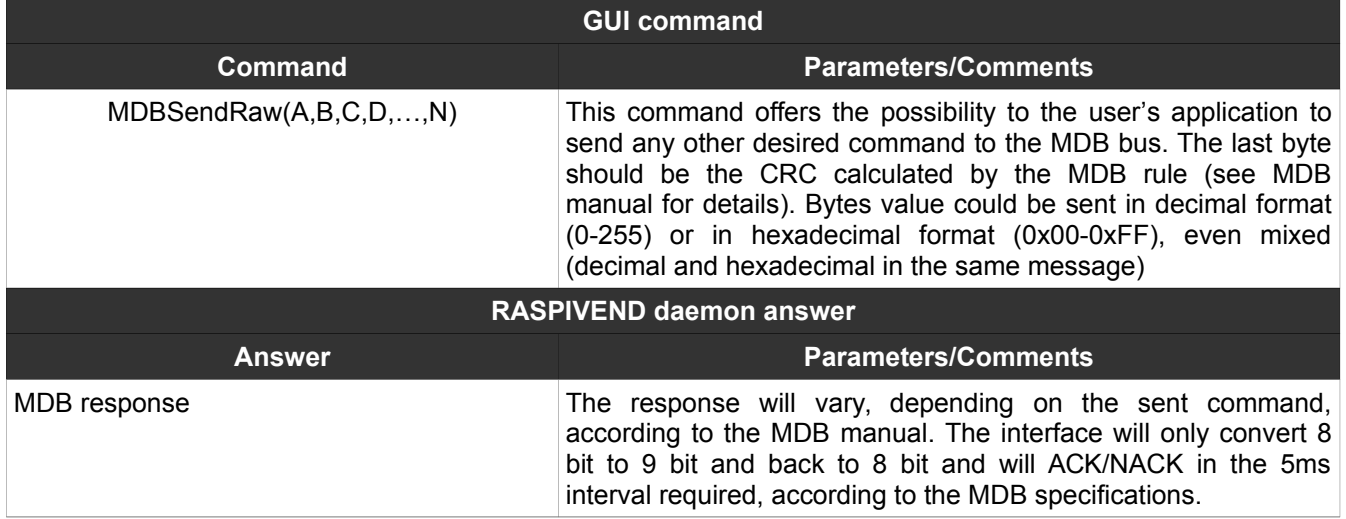

### <span id="page-22-1"></span>**31. MDBSendRawCRC(A,B,C,D,…,N)**

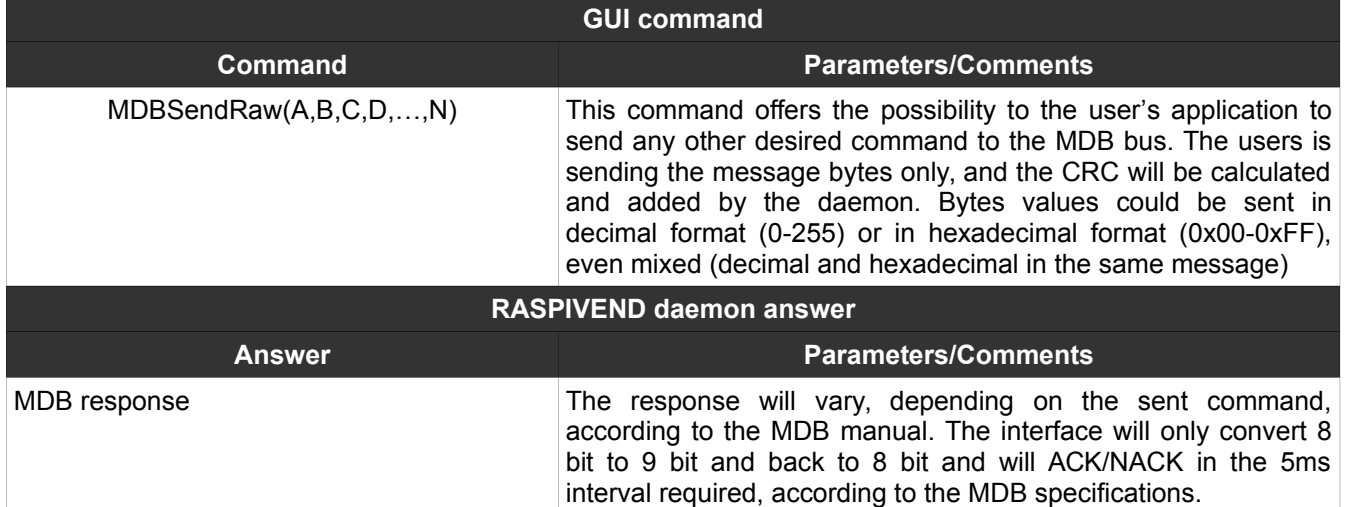

### <span id="page-22-0"></span>**32. SetMUXChannel**

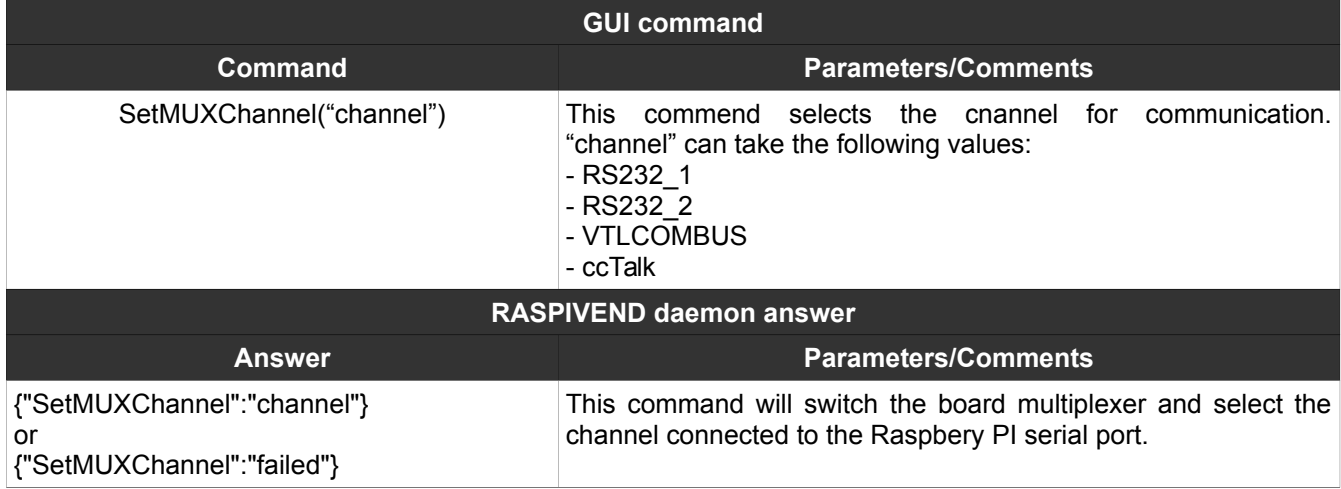

### <span id="page-23-0"></span>**33. CCTHopperInit**

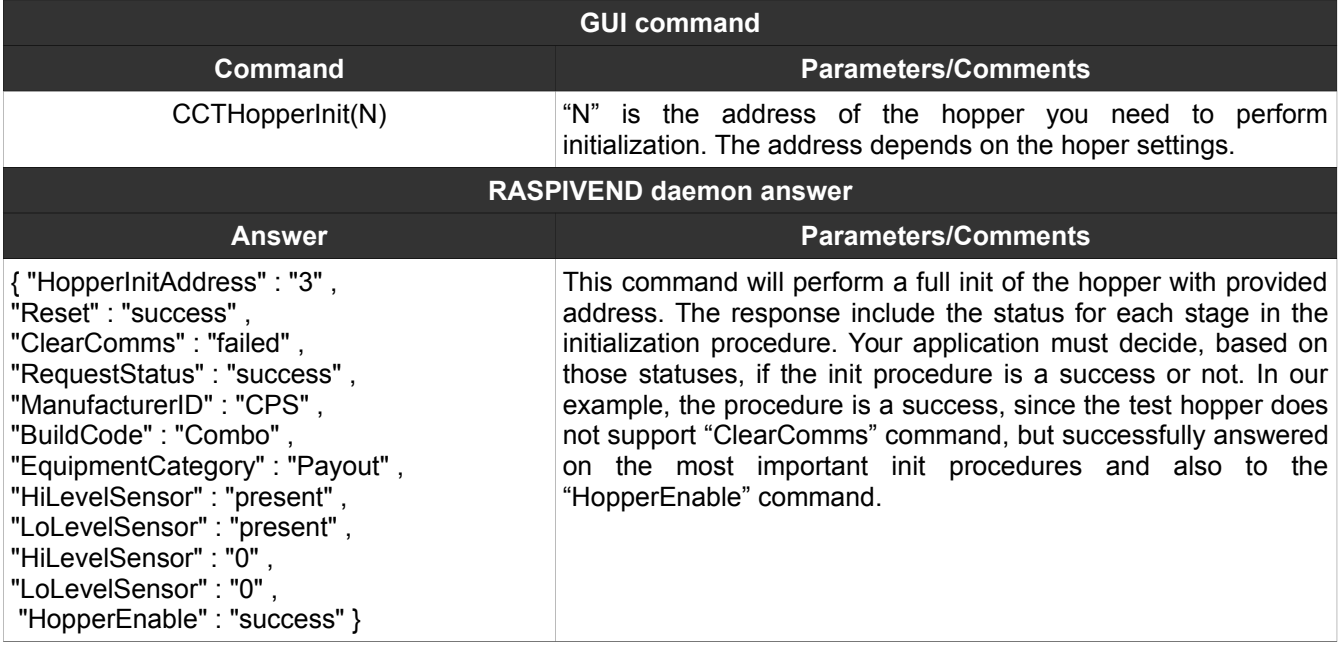

### <span id="page-23-1"></span>**34. CCTHopperDispense**

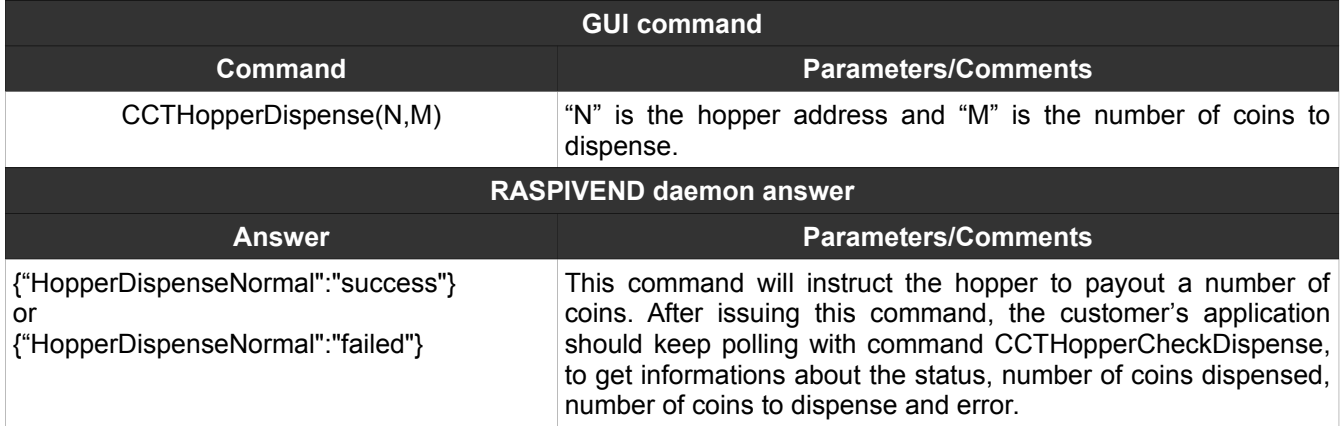

### <span id="page-24-1"></span>**35. CCTHopperCheckDispense**

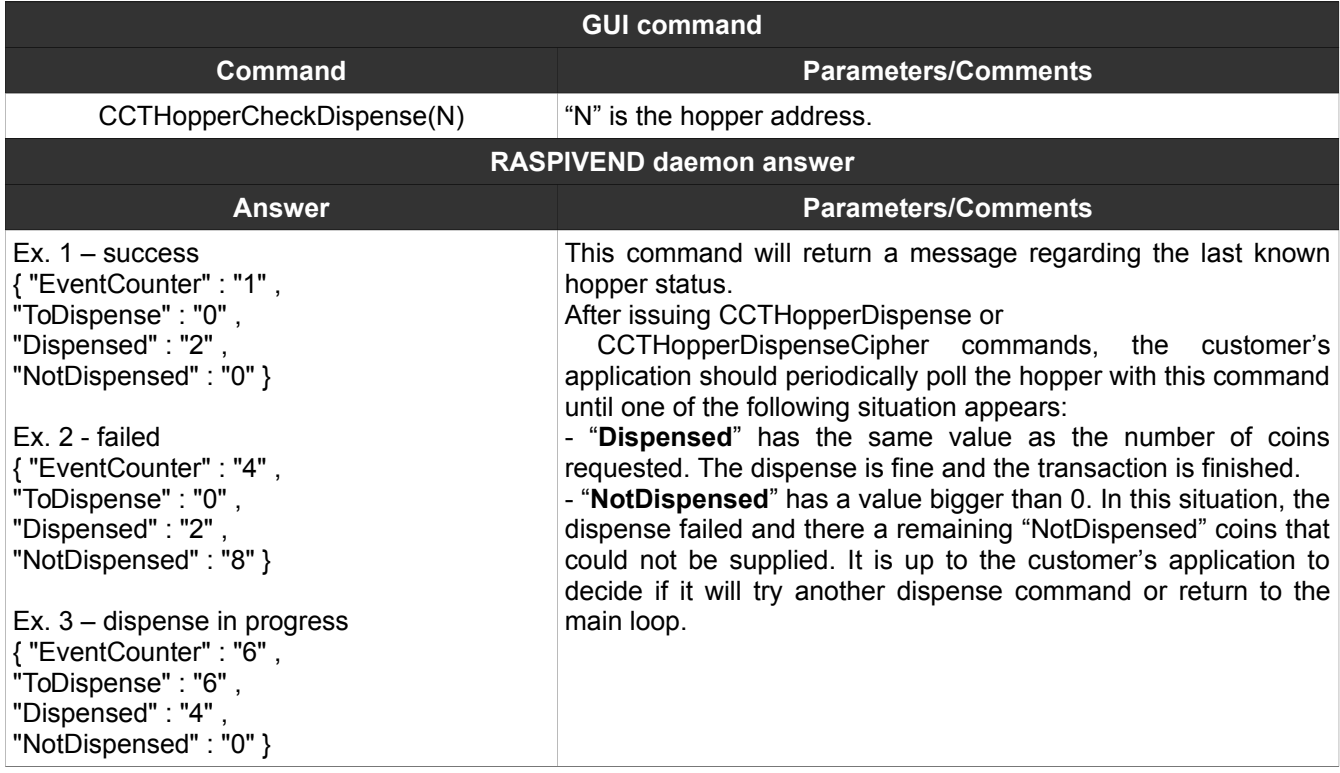

# <span id="page-24-0"></span>**36. CCTHopperDispenseCipher**

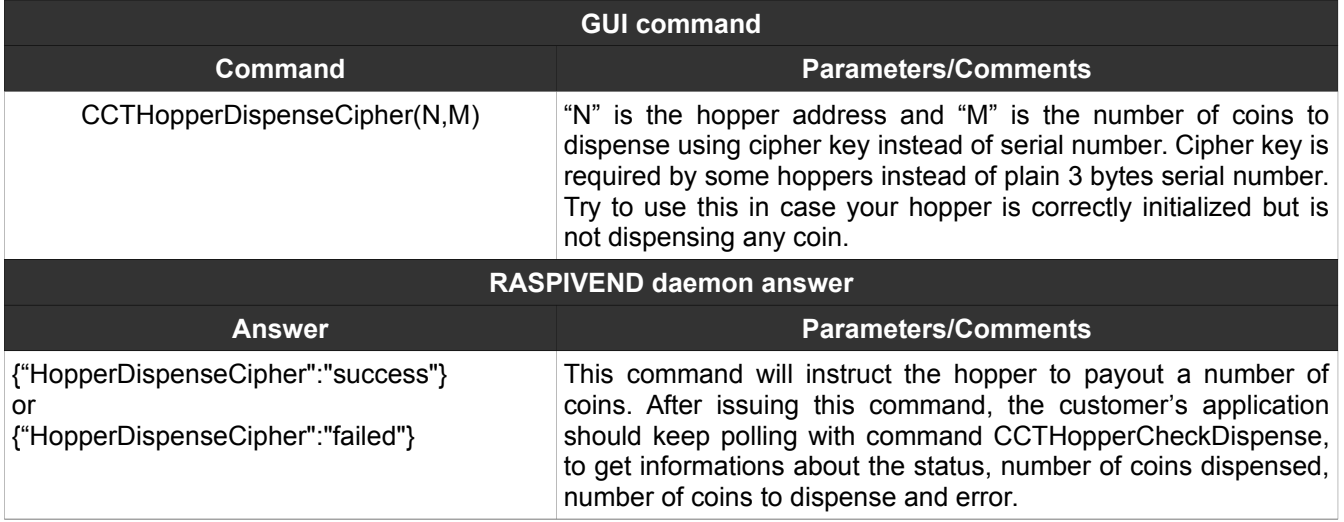

# NOTES: